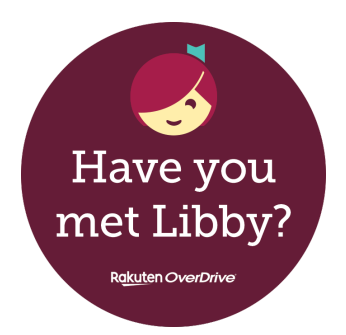

## **A quick guide to Libby, our app and ePlatform for eBooks & eAudiobooks!**

## **What is Libby?**

**Libby** is the free app for our **OverDrive** digital collection. You can use it to borrow eBooks and eAudiobooks with your Libraries Horowhenua membership or eMembership. **Libby** is part of our **Libraries Horowhenua eLibrary**.

Reading digitally via eBooks or eAudiobooks has many benefits and great accessibility features!

**Libby** is downloadable to suitable devices such as phones, tablets, iPads, iPhones, some eReaders, computers and laptops etc. You can also use **Libby** in your computer's web browser by going to **www.libbyapp.com**

# **Who can use Libby?**

Anyone with a Libraries Horowhenua membership or eMembership, and a suitable device such as a smartphone, tablet, iPad, some eReaders, computer or laptop etc.

# **What is needed?**

- A Libraries Horowhenua membership or eMembership with a password or pin set to it. **Libby** will ask for a 'pin' but our passwords will also work.
	- No fines exceeding the borrowing cap on the card.
- A suitable device and connection to Wi-Fi / internet, for downloading the app and logging in. You don't need Wi-Fi all the time, issued items will download and you can read them offline.

## **How do you use Libby?**

- Download **Libby** from the App Store (Apple) or the Play Store (Android).
- Open **Libby**, and select the Library. We are called **Horowhenua Library,** part of the **Lower North Island** group.
	- Use your card number and password or pin to log in.
		- Start browsing!

## **Enjoy!**

- You can issue eBooks and eAudiobooks using **Libby**, or place holds if they're out.
- You can adjust font size, font type and background colours for ease of reading.
	- **Libby** is very user friendly. No need to worry about overdues; items return themselves! The 'library' section is where you browse books, the 'shelf' section is where your issues are kept.
		- If you prefer to read in your web browser, you can access **Libby** here: **www.libbyapp.com** or **www.epukapuka.overdrive.com**
	- If you would like to enjoy your **Libby** issues on your eReader, you can! You'll need to transfer content to your eReader using a computer or laptop, and Adobe Digital Editions. You can access more information on this process here: **help.libbyapp.com/en-us/6059.htm**

#### **Want to know more?**

- If you have questions, please feel free to email Leala at **[lealaf@horowhenua.govt.nz](mailto:lealaf@horowhenua.govt.nz)**
- Check out the eLibrary information page on our website: **www.tetakere.org.nz/Your-Library/Digital-Resources/eLibrary**
	- Check out the **Libby** help page on their website: **help.libbyapp.com/en-us/index.htm**

#### **Enjoy our eLibrary!**

Make sure to check out the other ePlatforms **Cloud Library** and **Lingogo**, available on our eLibrary!